# **MANUAL DE USUARIO**

Se concluye este proyecto con una guía de la aplicación que deriva del algoritmo genético cuyos fundamentos han sido explicados en los capítulos precedentes.

# **1. Objeto de la aplicación**

Se trata de una herramienta informática orientada a la resolución del problema ORPP ("Optimal Reactive Power Planning") en sistemas eléctricos de potencia, concebida para servir de ayuda al ingeniero en el diseño de una distribución de condensadores óptima desde el punto de vista económico y de las pérdidas eléctricas.

En concreto, el programa permite decidir la localización, el tipo y los escalonamientos de potencia de los bancos de condensadores que deben ser instalados en los nudos de una red eléctrica de cualquier tipo, para reducir, con una mínima inversión, las pérdidas eléctricas. Se contempla la participación de varios escenarios de consumo correspondientes a la evolución de la demanda en un periodo de tiempo, que puede considerarse un año. Las rentabilidades de las inversiones que ofrece el programa como posibles soluciones se calculan considerando un horizonte temporal, normalmente de varios años, determinado por el usuario, en cada uno de los cuales se supone que se reproducen los mismos escenarios.

El procedimiento que se sigue en la resolución del problema planteado, consiste en:

1.- Clasificar los escenarios según las pérdidas eléctricas que

presenten. Se designa como CASO PRINCIPAL a aquel escenario que ocupe el primer lugar en el ranking por pérdidas. El resto de los escenarios se denominan CASOS SECUNDARIOS.

2.- Se efectúa un proceso iterativo (AGP) que comienza por generar un conjunto o población inicial de distribuciones que cumplen las restricciones sobre tensiones y flujos de potencia en el caso principal (distribuciones 'principales'). Para cada distribución principal:

2.1.- Se pone en marcha una aplicación interna (AGB) que ajusta gradualmente los escalones de potencia de los bancos que componen cada distribución principal con el objetivo de minimizar las pérdidas en los casos secundarios (distribuciones 'derivadas' o 'secundarias').

2.2.- Se determina si los bancos deben tener escalones de potencia fijos o conmutables, y se calcula el valor actual neto (VAN) de la inversión.

3.- Con el objetivo de maximizar el VAN, operando sobre la información contenida en la primera población, el AGP produce nuevas poblaciones, repitiéndose el proceso hasta alcanzar un número de generaciones especificado por el usuario. El proceso se interrumpe igualmente si decae la cantidad de información contenida en la última población generada.

# **1.1. Criterio de valoración de la inversión**

El VAN, variable económica empleada en la valoración de inversiones, tiene la siguiente expresión:

$$
VAN(X, ta, vu) = -D(X) + N(X) \cdot \frac{(r - r^{vu+1})}{1 - r}
$$
  
Con: 
$$
r = \frac{1}{1 + ta}
$$

Donde:

- ß D = Desembolso inicial de la inversión (*€*).
- ß N = Flujo neto de caja anual (*€*).
- ß ta = Tasa de actualización que se estima como coste de capital o como rendimiento apropiado.
- ß vu = Vida útil de la inversión (años).

El flujo de caja neto anual se considera constante para toda la vida útil de la inversión, y se calcula como la suma, extendida a todos los escenarios temporales, de los decrementos habidos en las pérdidas eléctricas por el tiempo y por el precio del Kilovatio-hora en el mercado eléctrico.

# **1.2. Restricciones sobre las distribuciones de condensadores**

- 1. El usuario limita la compensación a un número máximo de nudos candidatos. El programa ofrece la posibilidad de realizar la preselección de dos formas:
	- a. Automáticamente, en función del nivel de tensión de los nudos.
	- b. Introduciendo por teclado los nudos candidatos.
- 2. Para los bancos de condensadores, el usuario debe fijar un número máximo de escalones de compensación, igual para todos ellos.

La potencia de cada escalonamiento es también un dato para el programa: La asigna el usuario en el fichero 'interfax.txt' y a partir de la información contenida en 'condensadores.txt'.

# **1.3. Restricciones sobre las variables del sistema eléctrico**

El programa sólo ofrece soluciones en las que:

- 1. Las tensiones en los nudos se sitúen en módulo dentro de un intervalo permitido, determinado por el usuario.
- 2. Los flujos de potencia por las líneas tienen que encontrarse por debajo de sus respectivos valores límite, contenidos en los ficheros de descripción de la red eléctrica.

Adicionalmente, se tendrán en cuenta en la simulación de cada solución obtenida:

- 3. Los límites de re activa de los generadores (para el mantenimiento de sus tensiones de consigna).
- 4. Las tomas máxima y mínima de los transformadores LTC, así como el rango de tensiones del nudo que controlen.

# **2. Utilización de la aplicación**

# **2.1. Entrada de datos**

Todos los datos de entrada residen en los ficheros que se refieren a continuación, con la excepción de los nudos candidatos, si se opta por una ubicación concreta.

# *2.1.1.* **Fichero interfaz.txt**

Recibe este nombre porque está dedicado a servir de enlace entre el usuario y el programa.

```
* FICHERO INTERFAZ.TXT 
*
***Nombres de los ficheros .raw y horas/año de vigencia
TS1S2.raw 1000
TS1S1.raw 6760 
TS1S0.raw 1000
*** Error máximo admisible para el reparto de carga(potencia en p.u.)
0.001
*** Tensiones límites(en p.u.): vsup_PQ,vinf_PQ,vsup_PV,vinf_PV
1.05 0.85 1.02 0.98 
*** Vida útil de la inversión(años), tasa de actualización y precio del 
Kilovatio-hora(euros).
10 0.05 0.038
*** Número de nudos candidatos y número máximo de pasos para los bancos
6 7
*** Para cada nivel de tensión(KV), clase(tamaño) de condensador(1,2,3...)
23 1
\Omega*** Parámetros de funcionamiento del 
AG:num_ind,num_gen,pcr,pmu,nm,np,elite,umbral_div
20 10 0.98 0.01 5 1 1 15
                       Figura 17.1. Ejemplo de fichero interfaz.txt.
```
## **2.1.1.1. Nombre de los casos base y horas/año de vigencia**

Nombres de los fichero \*.raw que describen los escenarios representativos del estado del sistema eléctrico junto con su vigencia en horas/año. En el ejemplo (figura 17.1), la situación modelada por TS1S1 se produce durante 6760 horas al año.

#### **2.1.1.2. Error máximo admisible para el reparto de carga**

El cálculo de las pérdidas eléctricas procede de la estimación del estado del sistema a través de un proceso iterativo basado en el balance de potencias en los nudos (reparto de carga). La convergencia de este algoritmo se alcanza cuando el error es inferior a un valor umbral que establece el grado de exactitud de las soluciones que obtenga. Para el ejemplo, el error se fija al valor *0.001* p.u.

# **2.1.1.3. Tensiones admisibles**

Para los estados del sistema provocados por las distribuciones de condensadores, se debe establecer un rango de tensiones límite en los nudos de consumo (PQ) y otro en los nudos de generación (PV).

## **2.1.1.4. Datos económico-financieros**

Para el cálculo del VAN se deberá proporcionar:

- Vida útil de la inversión (en años).
- Tasa de actualización (5% en el ejemplo).
- Precio del Kilovatio-hora en el mercado eléctrico (en *€)*.

# **2.1.1.5. Número máximo de bancos, número máximo de escalones y clase de escalón**

El usuario determina una serie de propiedades para las distribuciones de condensadores:

- El número máximo de nudos candidatos a realizar en ellos la compensación (igual al número máximo de bancos).
- El número máximo de escalones o pasos de compensación, igual para todos los bancos.
- Para cada tensión nominal, se fija una clase de escalón entre las existentes en el fichero condensadores.txt (véase 17.1.2).

#### **2.1.1.6. Parámetros de funcionamiento del programa**

El programa implementa un algoritmo de búsqueda que emplea técnicas basadas en la selección natural y en la genética. El usuario interesado puede hallar una información completa en los capítulos precedentes. Los parámetros propios del algoritmo son:

- Tamaños de las poblaciones (en el ejemplo, 20 individuos).
- Número máximo de generaciones (10).
- Probabilidades de cruce y mutación (0.98 y 0.01).
- Tamaños de las subpoblaciones de los mejores y de los peores individuos de la última población generada (5 y 1).
- Indicador de elitismo (en el ejemplo toma valor 1, lo que significa que se seguirá un modelo elitista. En caso contrario, se fija un valor distinto de 1).
- Umbral de diversidad genética para el que se pone fin a la evolución (15 %).

En el apartado 17.2, se ofrece una serie de recomendaciones que deben seguirse para fijar algunos de estos parámetros.

#### *2.1.2.* **Fichero condensadores.txt**

Contiene información sobre las potencias nominales de los escalonamientos para cada clase de condensador y nivel de tensión. Incluye también los precios correspondientes.

```
*FICHERO CONDENSADORES.TXT 
*
*** Coste fijo, potencia nominal(MVAr) y precio(euros) por paso, para cada nivel 
de tensión(KV)
23 1145 0.3 1030 0.6 2060 0.9 3090 1.2 4120 1.5 5150 
0
6 825 0.1 286 0.2 572 0.3 858 0.4 1144 0.5 1430
0
                    Figura 17.2. Ejemplo de fichero condensadores.txt.
```
La información contenida en el fichero de la figura 17.2 se debe interpretar en la forma siguiente:

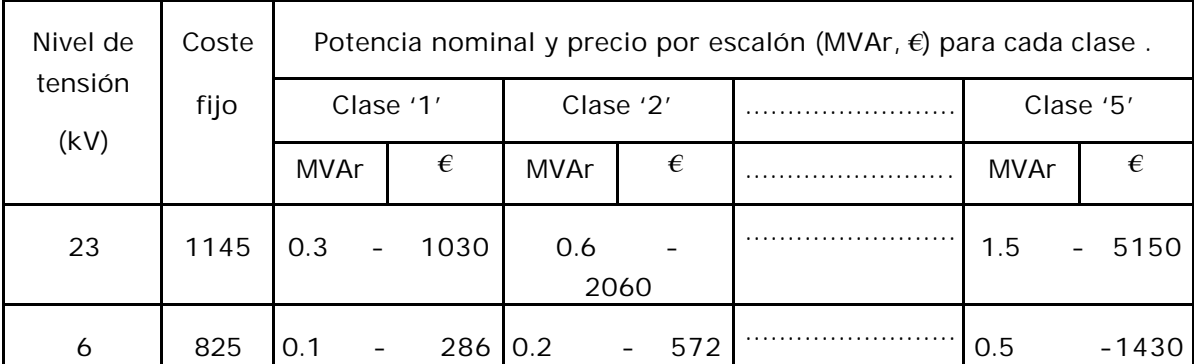

Para cada nivel de tensión, se tiene la posibilidad de seleccionar una clase de escalón entre las 5 existentes. Así, para un nudo candidato 'i' a 23 kV, una vez elegida la clase '1' (en el fichero interfaz.txt) para todos los nudos a 23 kV, se tendrá un banco con *xi* escalones clase '1', con una potencia nominal total de *x<sub>i</sub>* ∗ 300 *kVAr y* con un precio total igual a *1145* + *x<sup>i</sup>* ∗*1030 €.*

Los costes por escalón de la tabla se refieren a condensadores fijos. Para condensadores conmutables se considera un precio por escalón un 100% superior. Para un banco como el del ejemplo, esta vez con ajuste automático, el coste del dispositivo ascendería a *1145* + *x<sup>i</sup>* ∗*2* ∗*1030 €*.

# *2.1.3.* **Ficheros \*.raw**

La descripción de los casos base viene dada en forma de ficheros en formato PTI Raw Data (versión 24), con extensión \*.raw. Son tipo ASCII, por lo que se pueden leer y modificar con cualquier editor de textos (Notepad, Word, editor de Matlab). El formato es el estándar que emplean los programas de simulación de sistemas de potencia. En la figura 17.3 se reproduce un fichero como ejemplo: TS1S1.raw

Estos ficheros presentan la siguiente estructura:

# **2.1.3.1. Datos de identificación del caso**

El fichero presenta una cabecera con la descripción del caso. Entre los datos que figuran en ella, se lee la potencia base (MVA) para el sistema en por unidad. En TS1S1.raw, *10 MVA.*

```
0 10.00 / marzo 10, 2002 13:22:41
Sistema Radial de 9 ramas.TS1S1
Escenario Escalado 0.6 TS1
      1 'FIN ' 23.00 1 0.00 0.00 1 1 0.82918 -5.5945
     \begin{array}{cccccccccccc} 2 & 2 & & \cdot & 23.00 & 1 & & 0.00 & & 0.00 & 1 & 1 & 0.85055 & -4.9977 \\ 3 & 3 & & \cdot & \cdot & 23.00 & 1 & & 0.00 & & 0.00 & 1 & 1 & 0.88105 & -4.2001 \end{array}\begin{array}{cccc} \cdot & 23.00 & 1 & 0.00 & 0.00 & 1 & 1 & 0.88105 & -4.2001 \end{array}\begin{array}{cccccccc} 4 & 4 & * & * & 23.00 & 1 & 0.00 & 0.00 & 1 & 1 & 0.90077 & -3.8633 \\ 5 & 5 & * & * & 23.00 & 1 & 0.00 & 0.00 & 1 & 1 & 0.91173 & -3.5072 \\ 6 & * & * & * & * & * & * & * & * \end{array} 5 '5 ' 23.00 1 0.00 0.00 1 1 0.91173 -3.5072
      6 '6 ' 23.00 1 0.00 0.00 1 1 0.94472 -2.5617
     \begin{array}{cccccccc} 7 & 7 & & * & 23.00 & 1 & & 0.00 & & 0.00 & 1 & 1 & 0.96086 & -2.2838 \\ 8 & *8 & & * & 23.00 & 1 & & 0.00 & & 0.00 & 1 & 1 & 0.98625 & -1.2609 \end{array} 8 '8 ' 23.00 1 0.00 0.00 1 1 0.98625 -1.2609
     9 '9 ' 23.00 1 0.00 0.00 1 1 0.99247 -0.5163
                                          0.00 0.00 1 1.00000 0.0000\Omega\begin{array}{ccccccccc}\n1 & 1 & 1 & 1 & 0.984 & 0.120 \\
2 & 1 & 1 & 1 & 1 & 0.588 & 0.078\n\end{array}1 1 1 1 1 1 0.588 0.078<br>
3 1 1 1 1 0.690 0.360
                              0.690   0.360<br>0.468   0.066
     \begin{array}{cccccc}4&1&1&1&1&0.468\\5&1&1&1&1&0.966\end{array} 5 1 1 1 1 0.966 0.360
 6 1 1 1 1 0.959 1.104
 7 1 1 1 1 1.074 0.268
      8 1 1 1 1 0.588 0.204
      9 1 1 1 1 1.104 0.276
 \Omega 10 1 13.180 5.814 990.000 -990.000 1.00000 0 100.000 0.00000 1.00000 
0.00000 0.00000 1.00000 1 100.0 100.000 0.000
 \Omega\begin{array}{cccccccc} 2 & 1 & 1 & 0.10100 & 0.05720 & 0.00000 & 1000.0 & 1000.00 & 0.000, \end{array} \, , \, \begin{array}{cccc} 0.00000 & 0.00000 & 0.00000 & 0.00000 & 0.00000 & 0.00000 & 0.00000 & 0.00000 & 0.00000 & 0.00000 & 0.00000 & 0.00000 & 0.00000 & 0.00000 & 0.00000 &0.00000 0.00000 1 0.0
\begin{array}{cccccccc} 3 & 2 & 1 & 0.09060 & 0.05130 & 0.00000 & 1000.0 & 1000.00 & 0.000, & 0.000000 \ 0.00000 & 0.000000 & 0.000000 & 1 & 0.0 \end{array}0.00000 0.00000 1 0.0
 4 3 1 0.03890 0.02200 0.00000 1000.0 1000.00 0.00,,, 0.00000 
            0.00000 0.00000 1 0.0
 5 4 1 0.01710 0.01490 0.00000 1000.0 1000.00 0.00,,, 0.00000 
            0.00000 0.00000 1 0.0
6 5 1 0.03750 0.03270 0.00000 1000.0 1000.00 0.00,,, 0.00000 0.00000 0.00000 1 0.0
            0.00000 0.00000 1 0.0
7 6 1 0.01320 0.01150 0.00000 1000.0 1000.00 0.00,,, 0.00000 0.00000 0.00000 0.00000 0.0000 0.0000 0.0000 0.0000 0.0000 0.0000 0.0000 0.0000 0.0000 0.0000 0.0000 0.0000 0.0000 0.0000 0.0000 0.0000 0.0000 0.0000 0.0000 0
     0.0000 0.00000 0.0000 0.0<br>8 7 1 0.01410 0.02280 0.
               8 7 1 0.01410 0.02280 0.00000 1000.0 1000.00 0.00,,, 0.00000 
0.00000 0.00000 0.00000 1 0.0<br>9 8 1 0 00030 0 01140 0 0
\begin{array}{cccccccc} 9 & 8 & 1 & 0.00030 & 0.01140 & 0.00000 & 1000.0 & 1000.00 & 0.000, & 0.00000 & 0.000000 & 1 & 0.0 & 0.0000 & 1 & 0.0000 & 0.00000 & 0.00000 & 0.00000 & 0.00000 & 0.00000 & 0.00000 & 0.00000 & 0.00000 & 0.00000 & 0.00000 & 0.00000 & 0.0000.0000000000001 10 9 1 0.00230 0.00780 0.00000 1000.0 1000.00 0.00 1.00000 0.000 
              0.00000 0.00000 0.000001\Omega 10 9 1 10 1.10000 0.90000 1.00000 0.99000 0.00625 0 0 0.00000 
0.00000
  0
    1 0 0.000 0.100 '1 '
 \Omega\Omega\Omega 0
 \Omega 0
   1 '1\Omega 0
                            Figura 17.3. Ejemplo de fichero caso_base.raw: TS1S1.raw.
```
# **2.1.3.2. Datos de los nudos**

Para cada nudo de la red se tiene una línea de texto con el siguiente formato:

I, NAME, BASKV, IDE, GL, BL, IA, ZONE, VM, VA

Se describen a continuación sólo aquellos campos que son leídos por el programa (tanto en este bloque como en los siguientes).

I: Índice del nudo.

BASKV: Tensión de los nudos en kV.

IDE: Identifica con los valores 1,2 ó 3, el tipo del nudo: PQ (1), PV (2), o slack (3).

VM, VA: Módulo en p.u, y el argumento en grados de la tensión del nudo.

GL, BL: Componentes real e imaginaria de una admitancia conectada al nudo, expresadas en MW y MVAr, respectivamente.

#### **2.1.3.3. Datos de los consumos**

Cada línea de este bloque se corresponde con la información asociada a una carga. El formato es:

I, ID, STAT, IA, ZONE, PL, QL

I : Índice del nudo.

PL, QL: potencias activa (MW) y reactiva (MVAr) demandada en el nudo.

#### **2.1.3.4. Datos de los generadores**

Cada línea de este bloque se corresponde con la información asociada a un generador. El formato es:

I, ID, PG, QG, QT, QB, VS, IREG, MBASE, ZR, ZX, RT, XT, GTAP, STAT, RMPCT, PT, PB

I: Índice del nudo

PG, QG: Potencias activa (MW) y reactiva (MVAr) generadas en el nudo.

QB, QT: Límite inferior y superior, respectivamente, de la potencia reactiva (MVAr) que puede generar.

VS*:* Representa la tensión de consigna o 'set-point'(p.u.) del generador.

#### **2.1.3.5. Datos de las ramas**

Para cada rama de la red se tiene una línea de texto con el siguiente formato:

I, J, CKT, R, X, B, RATEA, RATEB, RATEC, RATIO, ANGLE, GI, BI, GJ, BJ, ST, ?

I, J: Nudos de salida y de llegada (J).

R, X, B: Resistencia, reactancia y susceptancia total en p.u.

RATIO, ANGLE: Relación de transformación en módulo en p.u. y argumento en grados si es transformador (sino, ambos valen cero).

CKT: Identificador de circuito.

RATEA: Flujo de potencia máximo en MVA.

#### **2.1.3.6. Datos de control automático de los transformadore s**

Cada línea de este bloque se corresponde con la información asociada a un transformador. El formato es:

I, J, CKT, ICONT, RMA, RMI, VMA, VMI, STEP, TABLE, CNTRL, ?, ?

I, J: Nudos de salida y de llegada.

CKT: Identificador de circuito.

ICONT: Nudo de tensión controlada.

RMA, RMI: Máxima y mínima relación de transformación (en p.u.).

VMA, VMI: Máxima y mínima tensión deseables en el nudo controlado.

STEP: Paso (en p.u.).

CNTRL: Control automático (1-sí, 0-no).

# **2.2. Salida de datos**

#### **2.2.1. Por pantalla**

Se implementa unas rutinas gráficas que permiten presentar informes por pantalla con la siguiente periodicidad:

1. Tras cada iteración del AGP y del AGB (módulos INFOR\_GENERACIÓN y AGB\_INFOR\_GENERACIÓN): Distribuciones principales y secundarias, respectivamente.

2. Al finalizar sus respectivas actuaciones (módulos RESULTADOS y AGB\_RESULTADOS): Gráficas de la evolución y mejores soluciones obtenidas.

Los resultados finales se vuelcan en un fichero de salida (solucion.txt).

#### **2.2.2. Por fichero**

En el fichero 'solucion.txt' se recogen las mejores distribuciones de condensadores encontradas por el programa. Dado que éste se puede arrancar varias veces con distintos datos de entrada, se reflejan también en él los datos contenidos en el fichero 'interfaz.txt' empleado.

También muestra gráficamente en pantalla la evolución poblacional. Este gráfico se guarda en un fichero de formato binario, 'graf\_evo.mat', y se puede sacar por pantalla tecleando en el prompt la instrucción 'graf\_evo'.

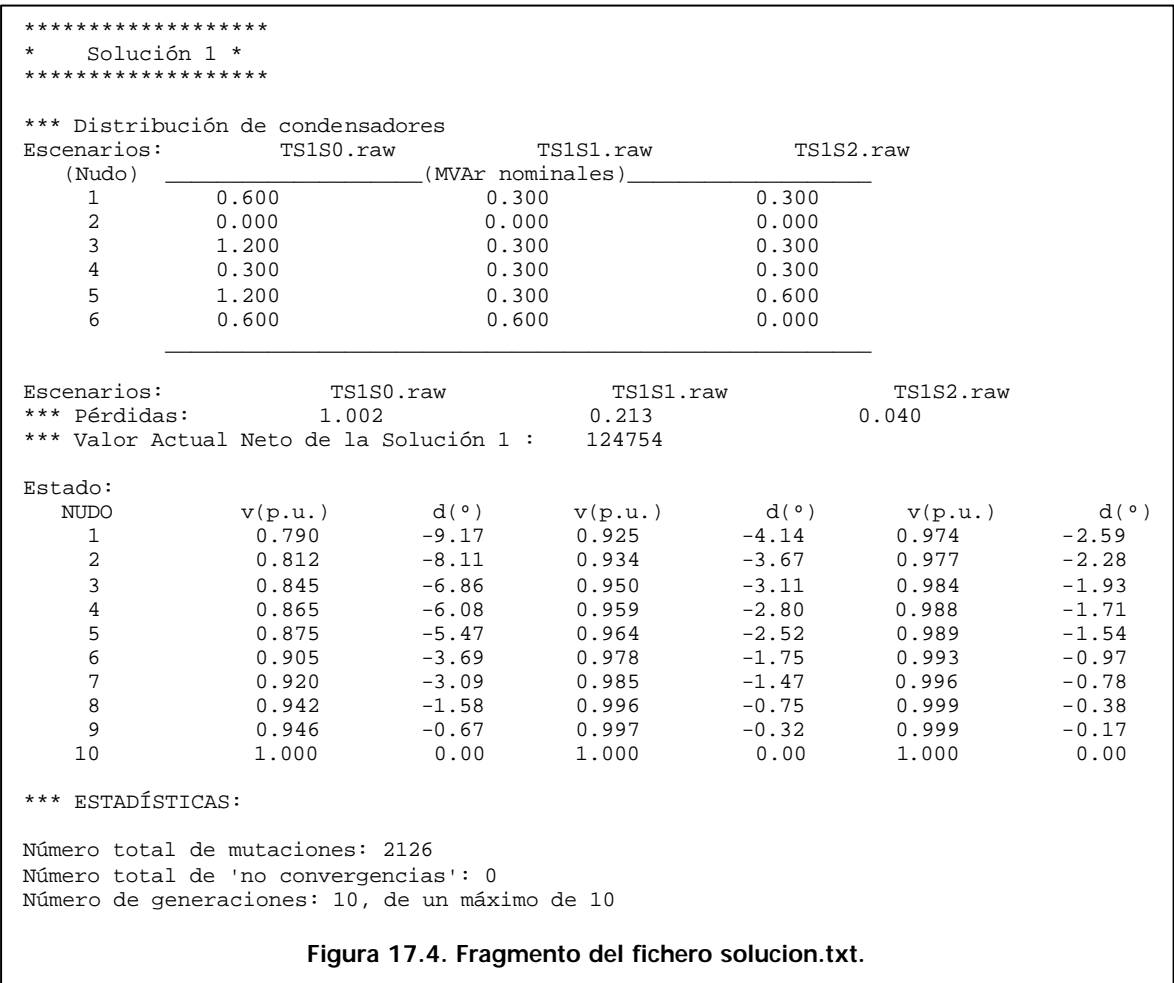

# **2.3. Ejecución del programa**

Los ficheros que contienen el código del programa se encuentra en el CD que se adjunta con el proyecto, en la carpeta COALGEN. Son ficheros \*.m, que se corresponden con módulos de programación y funciones de MATLAB 5.1. En esta misma carpeta deben incluirse los ficheros de entrada \*.raw y \*txt.

Para ejecutar el programa es preciso indicar a MATLAB la ubicación de COALGEN utilizando el Path Browser. Hecho esto, el programa se arranca tecleando en el prompt de la ventana de comandos el nombre del módulo principal:

>>coalgen

Se dan a continuación algunas recomendaciones para correr con éxito la aplicación:

a. Es conveniente analizar las soluciones que proporciona el programa en la primera generación con objeto de reajustar, en su caso, los parámetros introducidos en el fichero interfaz.txt.

*a.1.* La clase de escalonamiento que se tome, así como número máximo de escalonamientos, determina la potencia máxima que se puede inyectar en un nudo. Valores altos pueden conducir a obtener demasiadas soluciones iniciales con un VAN negativo, lo que está poniendo de manifiesto que probablemente sea más adecuado reducir ambos parámetros. Por el contrario, valores bajos pueden causar que el programa no encuentre ninguna solución que satisfaga el límite inferior para la tensión en los nudos. En cualquier caso, fijar este límite a un valor muy por encima de la mínima tensión que presente el caso base (sin condensadores), conduce a soluciones poco o nada rentables.

*a.2.* Un valor de diversidad de la primera generación alejado del 50 % indica que el tamaño poblacional es insuficiente.

Si se dan estas circunstancias, lo aconsejable es cambiar los parámetros y reiniciar la aplicación.

b. Para visualizar los resultados parciales que se van obteniendo es

preciso parar, al menos momentáneamente, la ejecución. Existen tres maneras posibles:

*b.1.* Presionar las teclas 'Ctrl' y 'C'. Aborta completamente la ejecución.

*b.2.* Habilitar las líneas de comentario '% keyboard', convirtiéndolas en instrucción eliminando el símbolo '%' en los ficheros 'infor\_generación', 'AGB\_infor\_generación' y 'AGB\_resultados'. La ejecución se reanuda en el mismo punto donde se paró tecleando en el prompt la instrucción 'return' (K>>return).

*b.3.* Abrir el Debugger de Matlab y poner puntos de parada en las instrucciones 'fprintf ('Break Point')' de los módulos anterio rmente citados. De esta forma, cada vez que se pare la ejecución, se podrán modificar los puntos de parada, con lo que se tiene mayor flexibilidad para visualizar aquellos resultados parciales que interesen en cada momento. Por este motivo, se recomienda esta última alternativa. La ejecución continúa presionando el icono 'continuar' o tecleando de nuevo 'return' en el prompt de la ventana de comandos de Matlab.

c. En caso de que se quiera estudiar una ubicación concreta de los bancos, se pueden introducir los nudos por teclado. Al iniciarse la ejecución, el programa solicita una respuesta por parte del usuario:

Si desea introducir manualmente los nudos introduzca "S" y pulse return.

En caso contrario, pulse return para continuar. >> s ( 1 )Introduzca el índice del nudo >> 9 ( 2 )Introduzca el índice del nudo >> 23 ( 3 )Introduzca el índice del nudo >> 37 ( 4 )Introduzca el índice del nudo >> 44 ( 5 )Introduzca el índice del nudo >> 58

- ( 6 )Introduzca el índice del nudo >> 63
- d. Cada vez que se reinicia el programa, se sobrescribe el fichero solucion.txt, por lo que se hace necesario cambiar el nombre o la ubicación del fichero si se quieren conservar los resultados.
- e. El parámetro nm (tamaño de la subpoblación de las mejores soluciones tras una generación) debe tomar un valor de 1 como mínimo. El parámetro np (tamaño de la subpoblación de las peores soluciones tras una generación) se fijará siempre a 1. Éste se implementa para ser empleado en futuras versiones del programa.
- f. Aumentar el tamaño de las poblaciones (num\_ind) supone incrementar notablemente el coste computacional. Este parámetro deberá fijarse a un valor que haga que al menos la diversidad poblacional no decaiga rápidamente. En cualquier caso debe estar en consonancia con el número de variables del problema: número de bancos (nc) y de escalonamientos(num\_pasos).
- g. Si transcurre un tiempo excesivamente largo sin que el programa presente informe alguno por pantalla, puede estar ocurriendo que la elección de la potencia por escalonamiento y el número de éstos provoque "no convergencias" del reparto de carga. Se hace entonces necesario disminuir el valor de estos parámetros.

Para averiguarlo, se aborta la ejecución y se teclea NOCONV, variable que registra el número de "no convergencias" producido.

Tanto en el resumen final del AGP y del AGB (volcado en pantalla), como en el fichero solucion.txt, se enseña el valor de NOCONV:

........................................

Tras 3 generaciones:

- \* El número de mutaciones ha sido 556
- \* El número de 'no convergencias' ha sido 0
- \* Diversidad Final: 40.83 %
- h. Al usuario interesado en el funcionamiento de las funciones y módulos del programa, pueden resultarle de utilidad los comandos 'help' y 'lookfor'.
	- » help selec

 SELEC selecciona un individuo de la población para ser padre de la siguiente generación.

 Y=SELEC(B,SB) devuelve en Y el índice de un individuo con probabilidad proporcional a B(K)/SB. B es el vector de bondades poblacional y SB es el sumatorio de las mismas.

Se emplean dos métodos: Rueda Ruleta y Torneo.

El primero es sencillamente una ruleta ponderada: Se divide la rueda en tantos sectores como individuos hay en la población, siendo el ángulo del sector proporcional a la bondad del individuo. Cada uno de estos sectores se marca con el índice del individuo al que representa. Se hace girar la rueda. Al pararse, una aguja fija apuntando hacia el sector afortunado, indica qué individuo es finalmente seleccionado como padre para la siguiente generación. Se usa cuando todos los elementos de B son positivos o nulos.

El segundo consiste en seleccionar el mejor de un grupo de individuos extraídos aleatoriamente (sin reposición) de la población. Se emplea sólo cuando algún elemento de B es negativo.

Véase EVOLUCION.